Auswahlliste bearbeiten (Adressen exportieren)

# Auswahlliste bearbeiten (Adressen exportieren)

#### Hauptseite > Adressen > Adressen exportieren > Auswahlliste bearbeiten (Adressen exportieren)

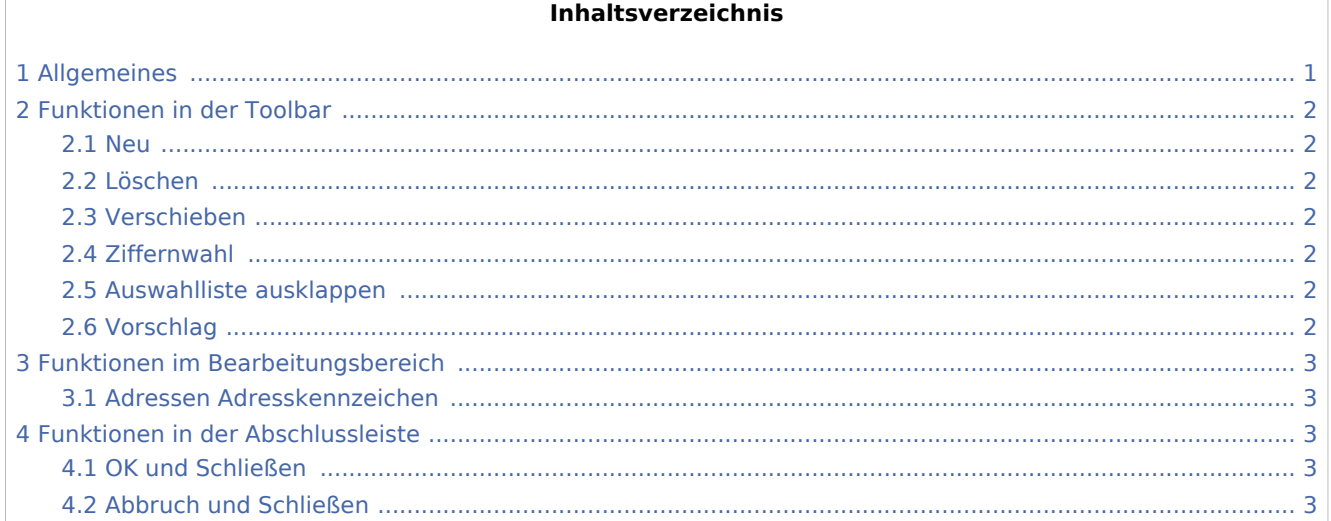

# <span id="page-0-0"></span>Allgemeines

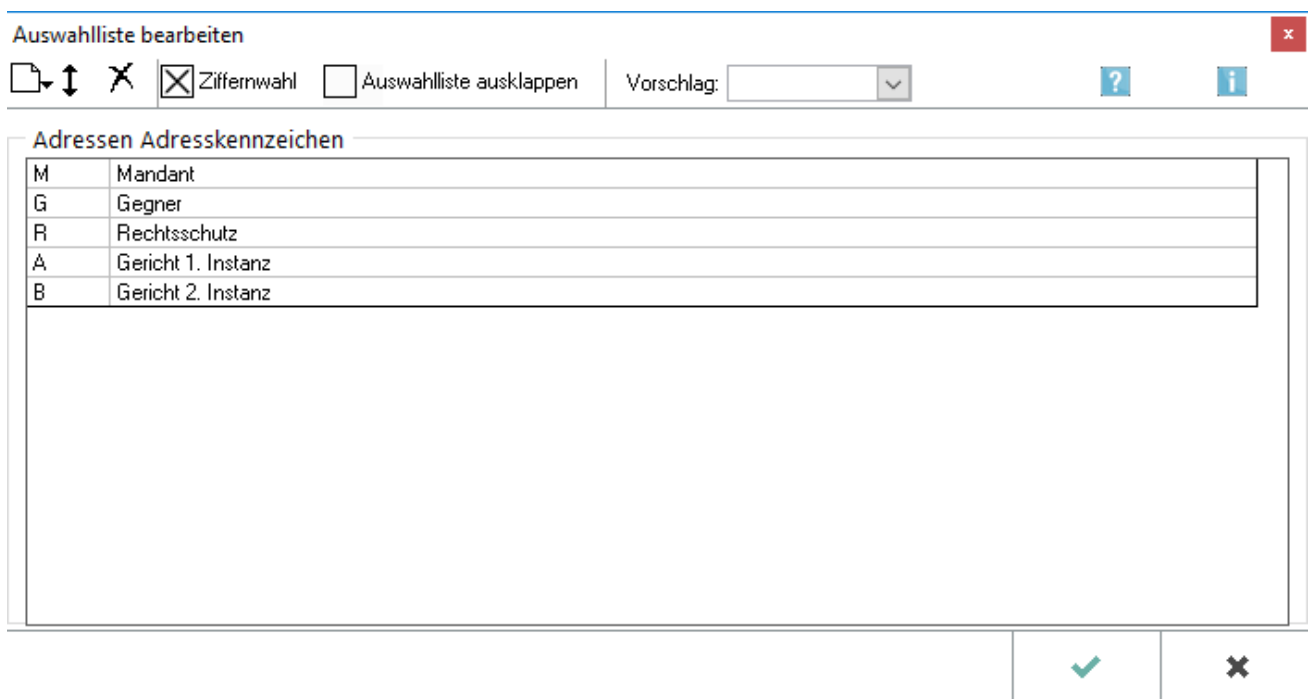

Auswahlliste bearbeiten (Adressen exportieren)

Die Bearbeitung der Auswahlliste für das Adresskennzeichen 1 bzw. 2 dient der Änderung und Erweiterung der zur Verfügung stehenden Kennzeichen in den jeweiligen Programmfunktionen. Adresskennzeichen können neu hinzugefügt oder verschoben - und wenn nicht mehr benötigt - auch wieder gelöscht werden. Über die *Einstellungen* kann festgelegt werden, ob die Liste der Adresskennzeichen automatisch ausklappt, sobald sie z. B. per Mausklick, Leertaste oder  $\Box$  den Fokus erhält, und/oder ob die Wahl der Kennzeichen durch Eingabe von zugeordneten Ziffern möglich ist. Soll ein bestimmtes Adresskennzeichen in der Auswahlliste voreingestellt sein, ist dies als *Vorschlag* zu hinterlegen.

Kennzeichen können zur weiteren Auswahl und Bildung von Adresskreisen für den [Adressexport](https://onlinehilfen.ra-micro.de/wiki2/index.php/Adressen_exportieren) und die [Adressliste](https://onlinehilfen.ra-micro.de/wiki2/index.php/Adressliste) sowie für Serienbriefe oder Auftraggeberrundschreiben in den Textverarbeitungen verwendet werden.

 Als *Kennzeichen 1* sollte für Mandanten *M* und für Gegner *G* gewählt werden, damit eine ordnungsgemäße Prüfung der Interessenkollision gewährleistet ist. Diese verhindert, dass eine Adresse versehentlich als Mandanten- und als Gegneradresse gespeichert wird. Die Einstellungen zur Interessenkollision befinden sich in den *Einstellungen Adressen* auf der Karteikarte Kollisionsprüfung *Kollisionsprüfung Aktenregister*.

Die Bearbeitung der Auswahlliste zur Erfassung des erweiterten Kennzeichens 2 hat die gleiche Funktionalität wie die zur Erfassung des Kennzeichens 1. Mit dem Kennzeichen 2 werden Adressen gekennzeichnet, die beispielsweise für eine Werbeaktion oder auch für die Weihnachspost vorgesehen sind.

# <span id="page-1-0"></span>Funktionen in der Toolbar

#### <span id="page-1-1"></span>Neu

### г

Das Menü Neu dient der Erweiterung um ein neues Adresskennzeichen. *Aktuelle Position*: Der neue Eintrag wird oberhalb der markierten Zeile eingefügt. *Anhängen*: Der neue Eintrag wird an das Ende der Liste gehängt.

#### <span id="page-1-2"></span>Löschen

## x

#### <span id="page-1-3"></span>Verschieben

 $\mathbf t$ 

<span id="page-1-4"></span>Ziffernwahl

### <span id="page-1-5"></span>Auswahlliste ausklappen

### <span id="page-1-6"></span>Vorschlag

Dient der Wahl des Standardvorschlags beim Aufruf des Adresskennzeichens - hier Adresskennzeichen 1.

Auswahlliste bearbeiten (Adressen exportieren)

## <span id="page-2-0"></span>Funktionen im Bearbeitungsbereich

#### <span id="page-2-1"></span>Adressen Adresskennzeichen

Zeigt die aktuelle Liste der Adresskennzeichen an. Diese kann mit den Befehlen der Menüleiste bearbeitet werden. Zur Bearbeitung eines Eintrags steht ein Kontextmenü zur Verfügung, das mit Rechtsklick aufgerufen wird.

# <span id="page-2-2"></span>Funktionen in der Abschlussleiste

#### <span id="page-2-3"></span>OK und Schließen

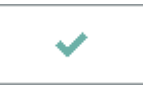

Das Fenster wird geschlossen.

### <span id="page-2-4"></span>Abbruch und Schließen

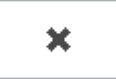

Der Vorgang wird abgebrochen und das Fenster wird geschlossen.